# سامسونگ کلود چیست و چگونه با آن کار کنیم؟

سامسونگ کلود چیست و چگونه با آن کار کنیم؟ در جواب این سوال باید به شما بگوییم که سامسونگ کلود یک فضای ایمن و شخصی برای شما فراهم می آورد و شما را قادر می سازد که به راحتی اطالعات مورد نیاز خود را ذخیره سازی کنید و در کوتاه ترین زمان به آن دسترسی داشته باشید.

به جهت این که بیشتر درباره سامسونگ کلود و کار کردن با آن بدانید، در این مقاله از استپ موبایل تا انتهای مطلب با ما همراه باشید.

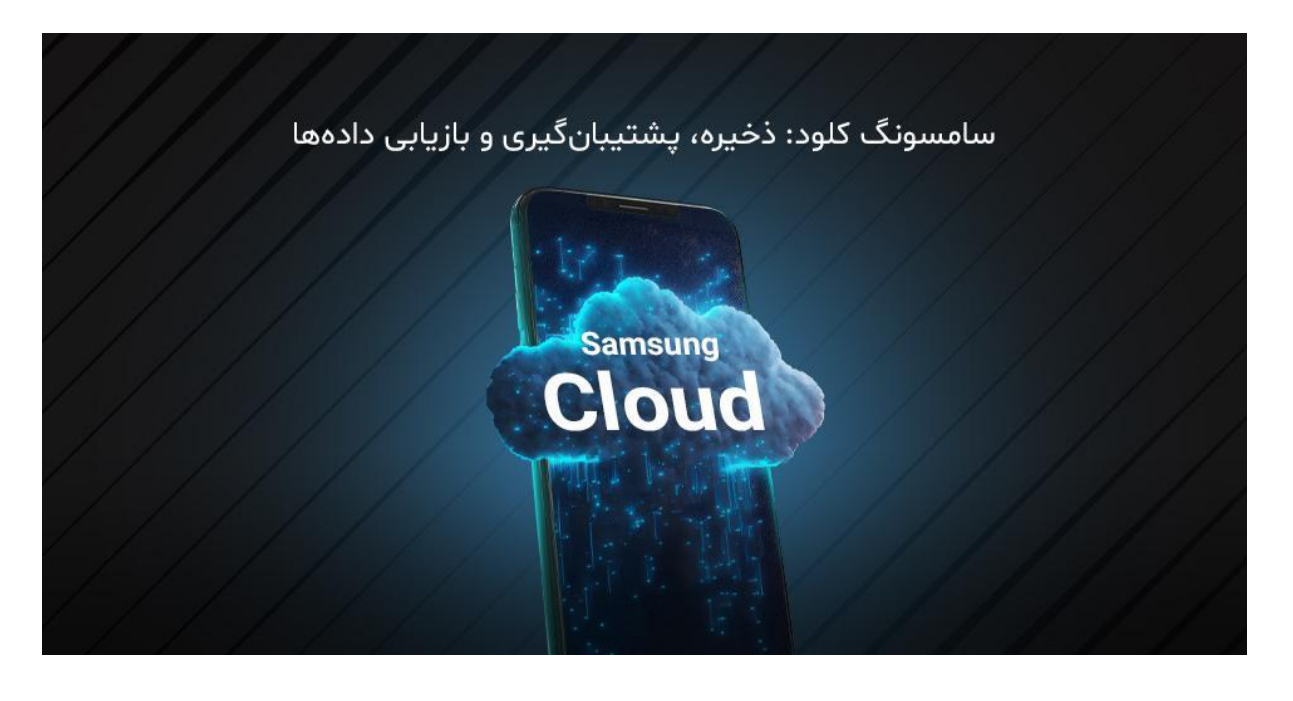

## سامسونگ کلود چیست و چگونه با آن کار کنیم؟

فضای ابری گوشی سامسونگ که به آن سامسونگ کلود می گویند، یک فضای ابری رایگان بوده که ۱۵ گیگابایت ظرفیت دارد و توسط شرکت سامسونگ به کاربران ارائه می گردد.

شما هم اگر از تلفن های همراه سامسونگ استفاده می کنید، به راحتی می توانید اطالعات و فایل های خود را در این فضا ذخیره سازی کنید و در صورتی که به فضای بیشتر از ۱۵ گیگابایت نیاز دارید می بایست که حساب کاربری خود را ارتقاء دهید و برای آن هزینه ای بپردازید.

باید بدانید که استفاده از فضای ابری گوشی یا همان سامسونگ کلود مزایای زیادی به همراه دارد که در ادامه مطلب با چند نمونه از مهم ترین آن ها آشنا خواهید شد.

- .۱ **امنیت:** همان طور که در ابتدای مطلب هم گفتیم، سامسونگ کلود فضایی ایمن را برای شما به جهت ذخیره سازی داده ها فراهم می آورد تا شما قادر باشید که اطالعات مهم خود را در این فضا ذخیره کنید و بتوانید که بدون هیچ دغدغه و مشکلی به آن ها دسترسی داشته باشید.
- .2 **حفظ داده ها به سبک شخصی:** یکی از ویژگی های خوبی که سامسونگ کلود یا فضای ابری دارد این بوده که شما می توانید به راحتی اطالعات و داده های خود را به همان سبکی که تمایل دارید حفظ نمایید به صورتی که حتی اگر تلفن همراه خود را ارتقاء دهید یا بازنشانی کنید، قادر خواهید بود که به سادگی به صفحه اصلی خود بازگردانید و سامسونگ کلود تنظیمات، طرح ها و برنامه های شما را همان گونه که درست کردید بازیابی می کند و در اختیارتان می گذارد.
- .3 **همگام سازی سامسونگ کلود با Drive On :** این قابلیت فضای ابری سامسونگ به کاربران این اجازه را می دهد که حساب های سامسونگ و مایکروسافت خود را به هم پیوند دهند و در عین حال بتوانند که از مزایای ondrive نیز بهره مند گردند.

به جهت همگان سازی سامسونگ کلود با OnDrive باید فضای ابری گوشی سامسونگ یا برنامه گالری خود را به جهت ترکیب شدن خدمات باز کنید که اطالعات گالری برنامه OnDrive در هر دستگاه برای شما در دسترس خواهد بود.

حاال که با مزایای سامسونگ کلود آشنا شدید باید بدانید که این فضای ابری در کنار امتیازات خوبی که دارد دارای معایبی نیز می باشد که برخی از محدودیت های این فضا به شرح موارد زیر هستند.

- .۱ **محدودیت فضای دسترسی:** همان طور که در عناوین قبل به این موضوع پرداختیم، فضای ابری رایگان در سامسونگ فقط ۱۵ گیگابایت است و اگر شما به فضای بیشتری نیاز داشته باشید، باید در قبال آن هزینه بپردازید؛ از طرفی هم ارتقاء سامسونگ کلود به کشور و منطقه ای که در آن سکونت دارید بستگی دارد و برخی از ملت ها ممکن بوده که در این زمینه تحریم شده باشند.
- .2 **عدم پشتیبان گیری از هر نوع اطالعات:** باید بدانید که سامسونگ کلود قادر نیست از داده های پیامرسان هایی همچون واتساپ پشتیبانی کند و همچنین این برنامه از داده های اپلیکیشن های شخص ثالث حمایت نمی کند.

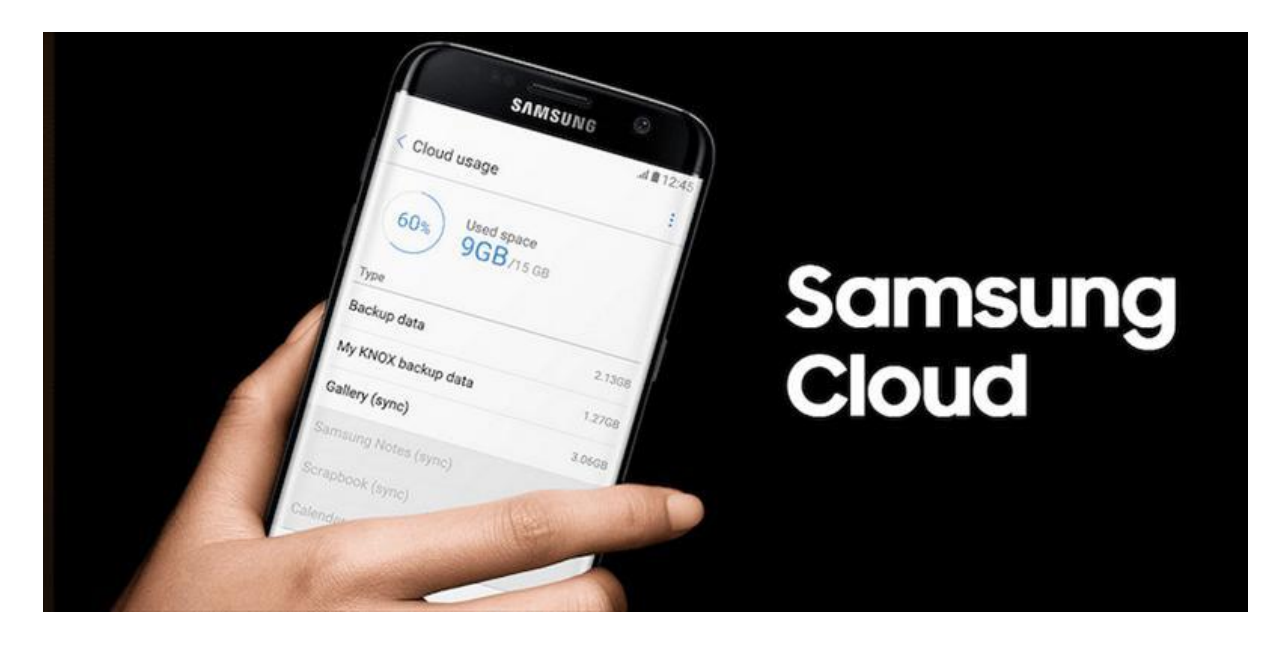

#### فعالسازی سامسونگ کلود چگونه است؟

به طور معمول فضای ابری سامسونگ کلود به طور پیش فرض بر روی گوشی ها نصب می باشد؛ اما در صورتی که این چنین نبود شما باید به منوی تنظیمات سامسونگ وارد شوید و در این قسمت گزینه Backup and Accounts را ضربه بزنید و سپس فضای ابری سامسونگ را انتخاب نمایید؛ به این نکته توجه داشته باشید که به جهت استفاده از سامسونگ کلود باید برای خود اکانت بسازید.

#### پشتیبان گیری و بازیابی اطالعات در فضای ابری سامسونگ

بعد از فعالسازی سامسونگ کلود به جهت ذخیره، پشتیبان گیری و بازیابی اطالعات و داده ها شما قادر هستید که آن ها را انتخاب و مدیریت نمایید و برای این کار می بایست که وارد سامسونگ کلود شوید و داده هایی را که تمایل دارید از آن ها نسخه پشتیبانی بگیرید، انتخاب کنید و به این نحو هر زمانی که روی گزینه پشتیبانی کلیک کنید، این کار صورت می پذیرد و برای این کار هم می توانید که بازه زمانی تعیین نمایید.

الزم به ذکر است که این سرویس در موبایل های قدیمی تر از 6S در دسترس نخواهد بود؛ همچنین سامسونگ کلود به موبایل هوشمند یا تبلت متصل نیست بلکه به شناسه یا آدرس ایمیل شما پیوند خورده و شما به وسیله آدرس Samsung .Support Clud.com

قادر خواهید بود با هر موبایلی وارد سامسونگ کلود خود شوید و به داده ها دسترسی داشته باشید؛ اما اجازه ندارید که فایل اضافه کنید و این کار فقط از طریق گوشی امکان پذیر می باشد.

به جهت بازیابی اطالعات و داده هایی که در فضای ابری سامسونگ ذخیره کرده اید می بایست به آن مراجعه کرده و بخشی را که برای ریستور مدنظر دارید را مشخص سازید و با انتخاب بازیابی اطلاعات، این کار را انجام دهید.

#### غیرفعالسازی سامسونگ کلود

به جهت غیر فعال کردن فضای ابری سامسونگ می توانید از دو روش پاک کردن اکانت سامسونگ و غیر فعالسازی قسمت پشتیبان گیری این کار را انجام دهید که راهکار اول پیشنهاد نمی شود؛ اما برای انجام شیوه دوم باید به فضای ابری سامسونگ بروید و مواردی را که به جهت پیشتیبان گیری انتخاب کرده اید را غیر فعال نمایید که با این کار سرویس سامسونگ کلود غیر فعال می گردد.

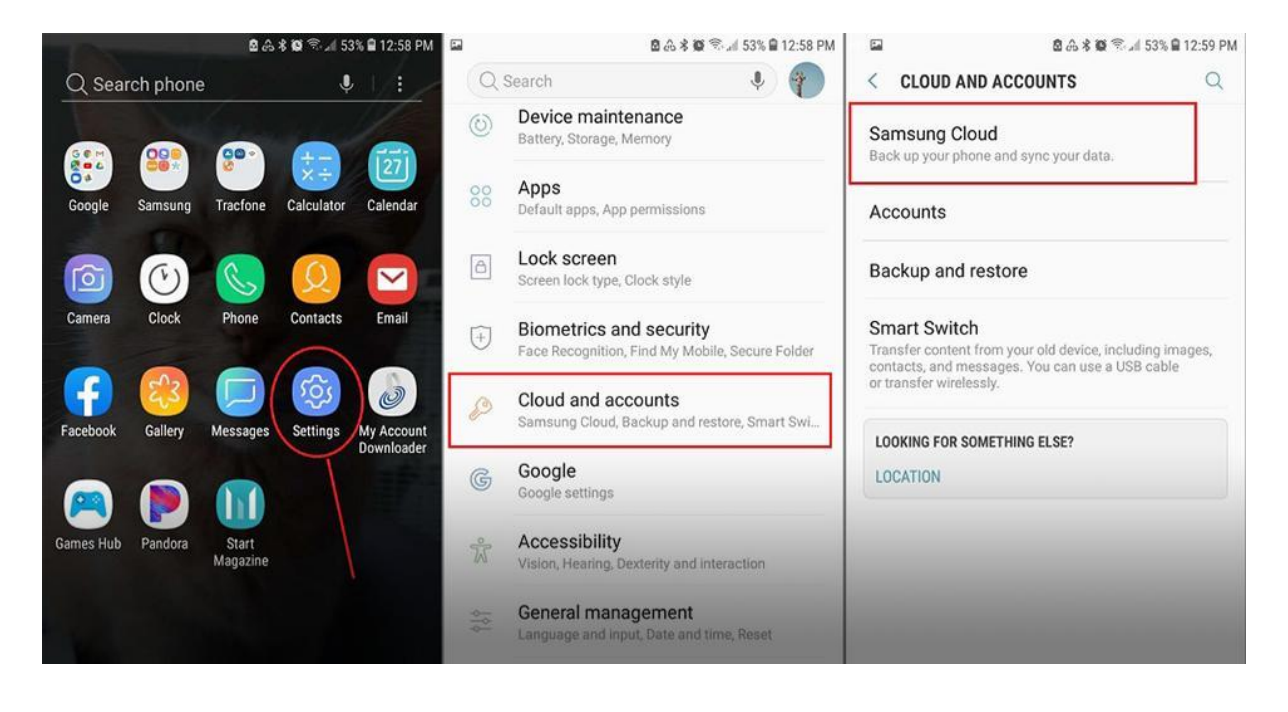

### سخن پایانی

در مقاله مذکور آموختید که سامسونگ کلود چیست و چگونه می توان با آن کار کرد؛ امیدواریم که در این زمینه به اطالعات مفیدی رسیده باشید؛ در صورتی که به اطالعات بیشتری نیاز دارید یا قصد خرید موبایل یا لوازم جانبی آن را دارید الزم است که از طریق شماره تلفن های مشخص شده با کارشناسان فروش استپ موبایل ارتباط برقرار کنید.